## **IDB-HC08AP Evaluation Board For Freescale MC68HC908AP**

# **User's Manual (Rev. 2.0)**

### **1. Introduction**

#### **Overview**

The IDB-HC08AP Evaluation Board demonstrates the capabilities of the 48-pin MC68HC908AP devices. The IDB-HC08AP Evaluation Board can be used as a standalone application or with an emulator system, such as inDART-HC08, through a MON08-compatible connection.

#### **Board Features**

The IDB-HC08AP Evaluation Board has the following hardware features:

- 1. An MC68HC908AP64 microcontroller (in QFP48 package, already programmed with a demo application—in addition, you can also use any of the pin-to-pin-compatible MC68HC908AP family devices);
- 2. ZIF socket for the microcontroller;
- 3. A standard MON08 connector;
- 4. Eight jumpers to connect/disconnect each of the eight DIP-switches to/from their respective Port B pins;
- 5. Eight general-purpose DIP-switched connected to Port B;

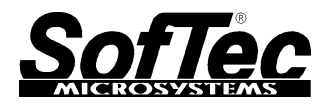

Copyright © 2006 SofTec Microsystems®

DC01020

**SofTec Microsystems** 

E-mail (general information): info@softecmicro.com

E-mail (marketing department): marketing@softecmicro.com

E-mail (technical support): support@softecmicro.com

Web: http://www.softecmicro.com

**Important** 

SofTec Microsystems reserves the right to make improvements to its products, their documentation and software routines, without notice. Information in this manual is intended to be accurate and reliable. However, SofTec Microsystems assumes no responsibility for its use; nor for any infringements<br>of rights of third parties which may result from its use.

SOFTEC MICROSYSTEMS WILL NOT BE LIABLE FOR DAMAGES RESULTING FROM LOSS OF DATA, PROFITS, USE OF PRODUCTS, OR<br>INCIDENTAL OR CONSEQUENTIAL DAMAGES, EVEN IF ADVISED OF THE POSSIBILITY THEREOF.

**Trademarks** 

SofTec Microsystems is a registered trademark of SofTec Microsystems, Spa.

Freescale™ and the Freescale logo are trademarks of Freescale Semiconductor, Inc.

Microsoft and Windows are trademarks or registered trademarks of Microsoft Corporation.

PC is a registered trademark of International Business Machines Corporation.

Other products and company names listed are trademarks or trade names of their respective companies.

- 6. Eight jumpers to connect/disconnect each of the eight LEDs to/from their respective Port D pins;
- 7. Eight high-efficiency (low-current) LEDs connected to Port D;
- 8. A push-button switch connected to RESET;
- 9. A push-button switch, together with a jumper to connect/disconnect it to/from PTA6;
- 10. A potentiometer, together with a jumper to connect/disconnect it to/from PTA7;
- 11. A 16-MHz oscillator, together with a jumper to connect/disconnect it from the microcontroller's OSC1 pin;
- 12. A connector for a 9-12 V, 200 mA (unregulated) power supply and an auxiliary connector for a 5 V (max., regulated) power supply, together with a jumper to select the power supply source;
- 13. A connector area to access the I/O pins of the microcontroller for expansion prototyping;
- 14. A prototyping area.

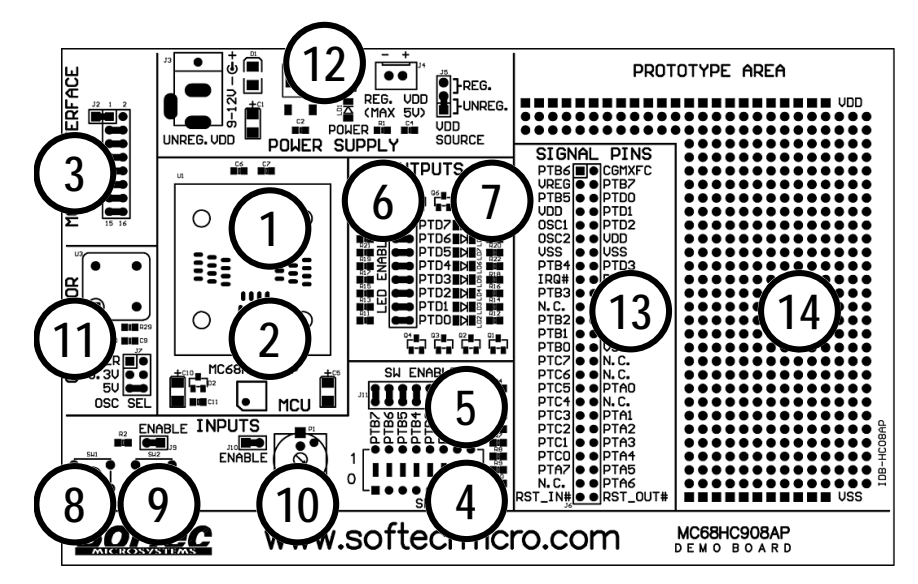

The IDB-HC08AP Demo Board

#### **Supported Devices**

The IDB-HC08AP Evaluation Board supports the following devices:

- MC68HC908AP16;
- MC68HC908AP32;
- MC68HC908AP64;
- And any future MC68HC908AP family pin-to-pin compatible device.

#### **Recommended Reading**

Freescale MCU CD-ROM or individual datasheet; Freescale CPU08 Central Processor Unit Reference Manual; inDART-HC08 User's Manual.

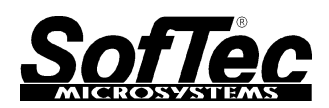

### **2. Getting Started**

#### **Overview**

The IDB-HC08AP Evaluation Board may be used as a standalone application or with a MON08-based emulator/programmer (host mode).

#### **Standalone Mode**

The IDB-HC08AP Evaluation Board comes with the microcontroller preprogrammed with a sample application. When working in standalone mode, the sample application configures the A/D peripheral to convert on the A/D channel connected to the potentiometer and displays the results on the LEDs. By pressing the PTA6 push button, the DIP-switches status is diplayed on the LEDs instead.

In order for the IDB-HC08AP Evaluation Board to work in standalone mode, the MON08 connector's pins must be jumpered as shown below (factory setting).

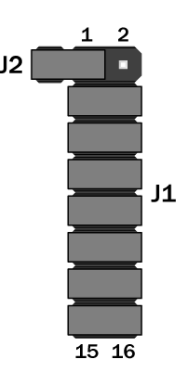

MON08 Connector Jumpered for Standalone Mode Operation

Additionally, you must verify that the board's other jumpers are set correctly.

- Make sure that the "OSC SEL" (J7) jumper selects either the "5V" position or the "3.3V" position. This is needed to enable the on-board 16-MHz oscillator with the correct signal voltage. If the microcontroller works at 3.3 V, the "OSC SEL" jumper must select the "3.3V" position; if the microcontroller works at 5.0 V, the "OSC SEL" jumper must select the "5V" position.
- Make sure that all of the "LED ENABLE" jumpers (J8) and the "POTENTIOMETER ENABLE" jumper (J10) are inserted.
- Make sure that the pre-programmed sample device is in the appropriate socket on the board. Finally, power up the board. The IDB-HC08AP Evaluation Board can be powered either via the "UNREG. VDD" connector (J3) or the "REG. VDD" connector (J4).

The "UNREG. VDD" connector accepts 9-12 V DC, 200-mA wall plug-in power supply with a 2.1 mm pin and sleeve plug with positive in the center and sleeve as ground. When powering the board through this connector, make sure the "VDD SOURCE" jumper (J5) selects the "UNREG." Position. The "UNREG. VDD" voltage is internally regulated to 5 V DC.

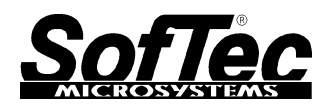

The "REG. VDD" connector accepts 5 V DC (max.). When powering the board through this connector, make sure the "VDD SOURCE" jumper (J5) selects the "REG." position. The "REG. VDD" voltage directly powers the microcontroller and the rest of the board.

Upon powering up the board, the green "POWER" LED turns on. By rotating the potentiometer, you affect the results of the A/D conversion, and the value of each conversion is displayed (in a linear bar fashion) on the LEDs.

#### **Host Mode**

The IDB-HC08AP Evaluation Board can be used in conjunction with a MON08-based emulator/programmer, such a SofTec Microsystems' inDART-HC08 In-Circuit Debugger/Programmer or a Freescale development tool.

If you use the evaluation board with SofTec Microsystems' inDART-HC08, a sample application similar to that described in the previous section can be executed in "Host" mode, where the program execution is controlled by the host PC. You can use the PC, additionally, to debug the application by, for example, execute the program step by step and watching how the microcontroller registers vary, by using the Metrowerks' CodeWarrior HC08 IDE provided with inDART-HC08. The example is available both in Assembly and in C language. Please refer to the inDART-HC08 user's manual for a step-by-step tutorial.

In order to work with an emulator/programmer, the jumpers in the MON08 connector must be removed, and the MON08 cable of the emulator/programmer must be connected to the evaluation board's MON08 connector (J1) connector, taking care of the proper polarity. The J2 connector is not used in this mode.

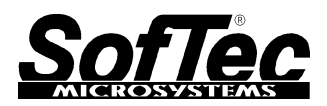

## **3. MON08 Connections (J1 Connector)**

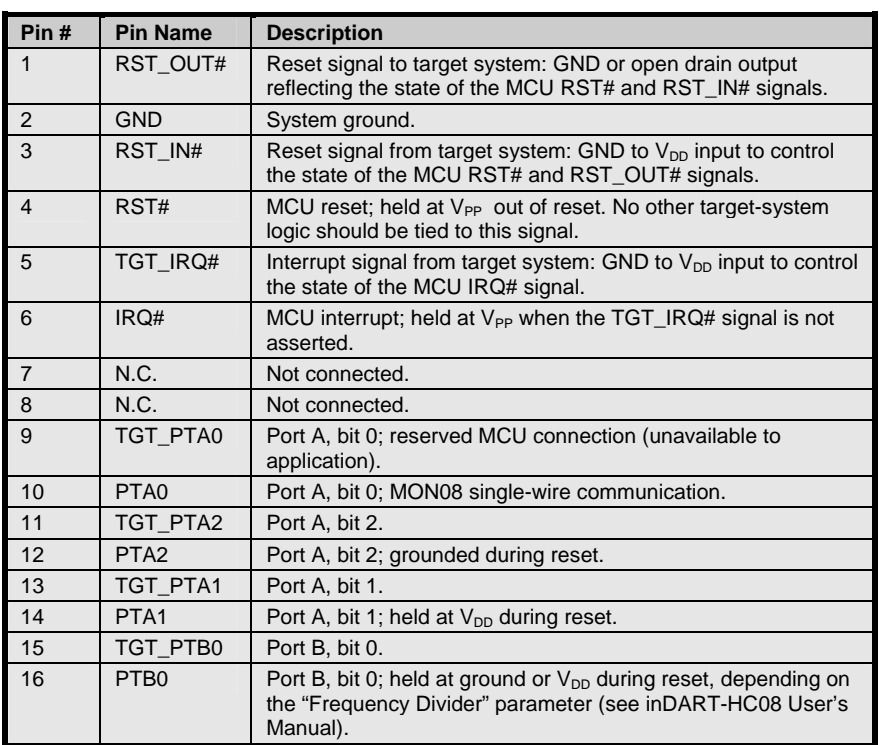

MON08 Signals

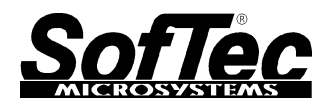

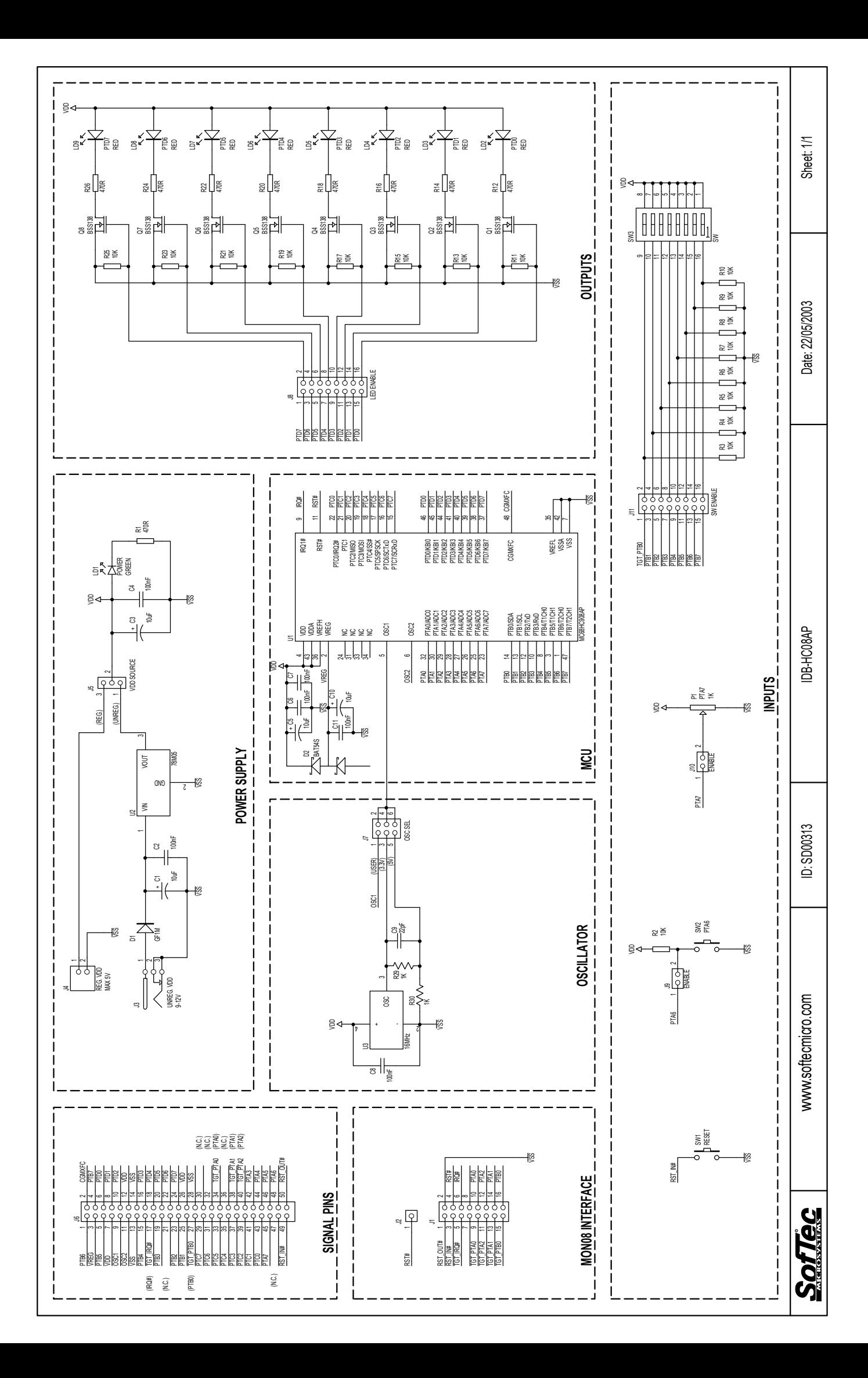